### **BAB V**

# **IMPLEMENTASI DAN PENGUJIAN**

### **5.1 IMPLEMENTASI PROGRAM**

Implementasi program digunakan untuk menerapkan perancangan halaman yang ada pada program. Adapun implementasinya dapat di jabarkan sebagai berikut

#### **5.1.1 Implementasi** *Input*

1. Halaman Form Login

Form login adalah yang hanya biasa digunakan admin untuk login menjadi administrator. Gambar 5.1 berikut ini merupakan hasil impelentasi rancangan input pada gambar 4.26:

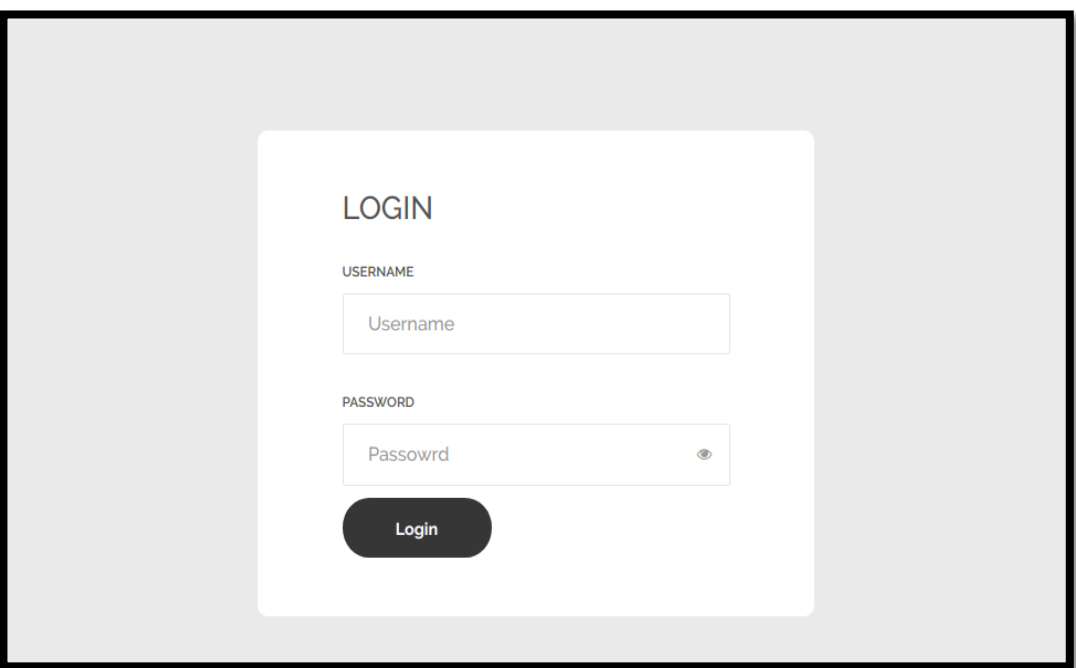

**Gambar 5.1 Halaman Form Login**

2. Halaman Tambah Admin

Tampilan halaman tambah admin digunakan untuk menambah data admin yang baru. Gambar 5.2 berikut ini merupakan hasil implementasi rancangan input pada gambar 4.26

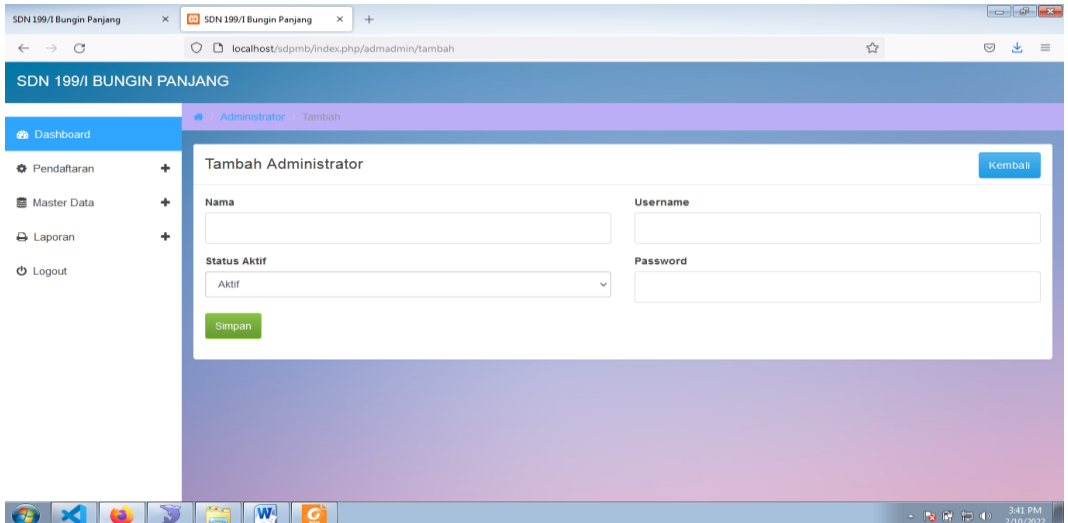

**Gambar 5.2 Halaman Tambah Admin**

3. Halaman Tambah Artikel

Tampilan halaman tambah artikel digunakan untuk menambah data artikeli

yang baru. Gambar 5.3 hasil impelementsi rancangan input pada gambar 4.27

| SDN 199/I Bungin Panjang<br>$\times$         | <b>83</b> SDN 199/I Bungin Panjang<br>$\times$<br>$+$                |                     | $    -$                  |
|----------------------------------------------|----------------------------------------------------------------------|---------------------|--------------------------|
|                                              |                                                                      |                     |                          |
| $\circ$<br>$\leftarrow$ $\rightarrow$        | O D localhost/sdpmb/index.php/admartikel/tambah                      | 60% ☆<br>$\boxplus$ | $\odot$<br>医<br>$\equiv$ |
| SDN 199/I BUNGIN PANJANG                     |                                                                      |                     |                          |
| <b>B</b> Dashboard                           | W - Artiel - Territon                                                |                     |                          |
| O Pendaftaran<br>$\ddot{}$                   | <b>Tambah Artikel</b>                                                |                     | Kemball                  |
| $\ddot{\phantom{1}}$<br><b>B</b> Master Data | Judul                                                                |                     |                          |
| $\ddot{}$<br>A Laporan                       | avout                                                                |                     |                          |
| C Logout                                     | <b>Isl</b><br>File - Edit - Insert - View - Format - Table - Tools - |                     |                          |
|                                              | <b>↑ /   romats   B /   E 亜 亜 亜   田 · 田 · 亜 亜   ∂</b>                |                     |                          |
|                                              |                                                                      |                     |                          |
|                                              | p                                                                    |                     |                          |
|                                              | Publish<br>- Publish Artist                                          |                     |                          |
|                                              | Tipe                                                                 |                     | $\omega$                 |
|                                              | - Tipe Artisti-                                                      |                     | $_{\rm w}$               |
|                                              | Foto                                                                 |                     |                          |
|                                              | Browse No file selected.                                             |                     |                          |
|                                              | simpan                                                               |                     |                          |
|                                              |                                                                      |                     |                          |
| $\sum_{i=1}^{n}$<br>$\bullet$<br>x           | $\ddot{\phantom{a}}$<br>$\boxed{\mathbf{W}^4}$<br>l Gʻi<br>-87       |                     | 3:41 PM<br>2/10/2022     |

**Gambar 5.3 Halaman Tambah Artikel**

#### 4. Halaman Ubah Informasi

Tampilan halaman ubah informasi website digunakan untuk mengubah informasi website. Gambar 5.4 dibawah ini merupakan hasil implemtasi dari rancangan input pada gambar 4.28:

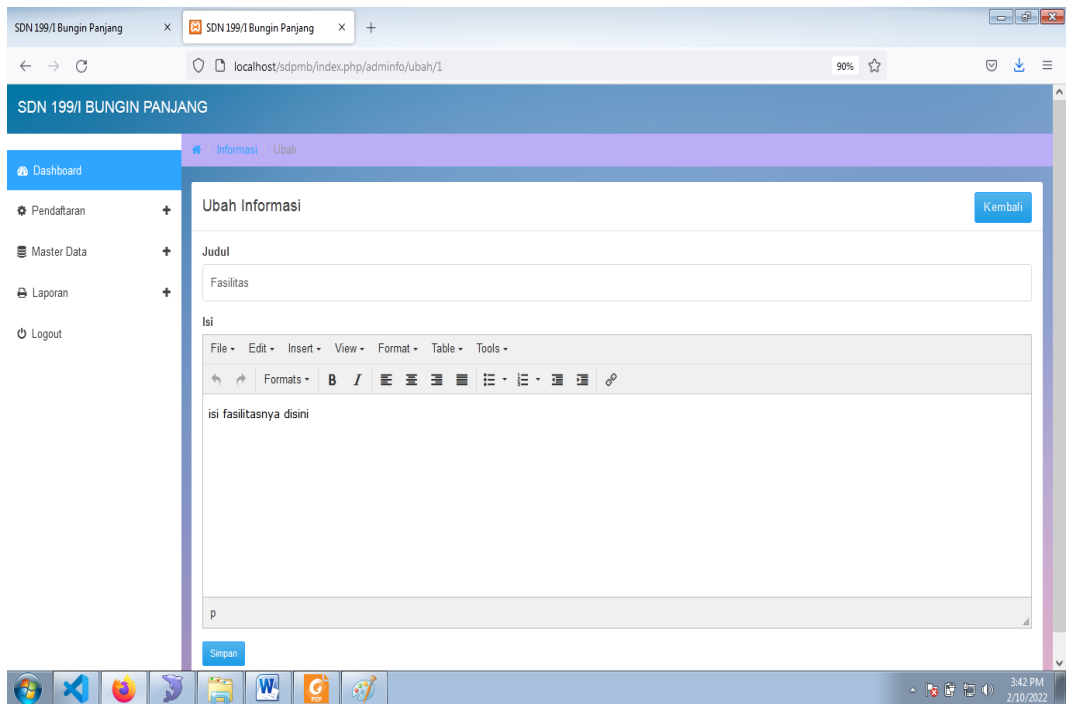

**Gambar 5.4 Halaman Ubah Informasi Website**

5. Halaman Pendaftaran Siswa

Tampilan halaman pendaftaran siswa digunakan untuk pendaftaran calon siswa baru. Gambar 5.5 dibawah ini merupakan hasil implemtasi dari rancangan input pada gambar 4.29

| <b>CJ</b> SDN 199/I Bungin Panjang<br>SDN 199/I Bungin Panjang<br>$\times$ | $\times$ +                                                                                                    |                                                                                                    |       | $   -$                                                                                                    |
|----------------------------------------------------------------------------|----------------------------------------------------------------------------------------------------|----------------------------------------------------------------------------------------------------|-------|----------------------------------------------------------------------------------------------------|
| $\leftarrow$ $\rightarrow$ C                                               | O D O Hocalhost/sdpmb/index.php/app/daftar                                                                                                    |                                                                                                    | 50% 公 | $\odot$<br>圡<br>$\equiv$                                                                                                    |
|                                                                            | <b>SDN 199/I Bungin Panjang</b>                                                                                                    | Telp / Hp / DEE1-E123-KMP                                                                                                    |       | $\wedge$                                                                                                    |
|                                                                            | ARTIKEL CARA DAFTAR FASILITAS PENDAFTARAN TENTANG-KANI LOGIN<br><b>PROVING</b><br>Pendattaran<br>Nama<br>NISANISA<br>Tempat Lahir<br><b>Tanggal Lahir</b><br>Alamat<br>Nama Crangtua / Wall<br>Peletjaan Orangtua / Wall<br>Hubungan keluarga dengan wall<br>Username<br>Peasyons<br>٠<br>Pendataran | Kalender<br>February 2022<br>today   c   3<br>Bun Mon Tue Wed Thu Fri Bat<br>12345A<br>7 8 9 90 91 92<br>$\sim$<br>13 14 15 16 17 18 19<br>20 21 22 23 24 25 26 V<br>Pengumuman<br>Pengumuman Masuk Sekolah<br>A Announce #8 10 Feb. 2022<br><b>Bekolah Telap Muka Budah Dimulai</b><br>Д. лечными #4 10 пм, 2022<br><b>Artikel Britany</b><br>Akibat corona sekolah melaui coline<br>A Aprenance #4 to Sep 2020 |       | $\checkmark$                                                                                                    |
| $\sum$<br>$\Box$<br>$\boxed{\mathbf{W}}$<br>as.<br>x                       | $\mathscr{A}$<br>G                                                                                                    |                                                                                                    |       | 3:45 PM<br>$\sim\  \,  \, \bullet\, \, \,  \, \bullet\, \, \,  \, \bullet\, \, \,  \, \bullet\, \, \,  \, \bullet\, \, \,  \, \bullet\, \, \,  \, \bullet\, \,  \, \bullet\, \,  \,  \, \bullet\, \,  \,  \, \bullet\, \,  \,  \, \bullet\, \,  \,  \, \bullet\, \,  \,  \, \bullet\, \,  \,  \, \bullet\, \,  \,  \, \bullet\, \,  \,  \, \bullet\, \,  \,  \, \bullet\, \,  \,  \, \bullet\, \,  \,  \, \bullet\, \,  \,  \, \bullet\, \,  \,  \, \bullet\, \,  \,  \, \bullet\,$<br>2/10/2022 |

**Gambar 5.5 Halaman Form Pendaftaran**

### **5.1.2 Implementasi** *Output*

1. Halaman Utama

Melalui halaman home ini pengguna dapat mengakses halaman-halaman yang lain. Halaman home ini menghubungkan pengguna ke sub sistem yang diinginkan. Gambar 5.6 dibawah ini merupakan hasil implemtasi dari rancangan output pada gambar 4.31.

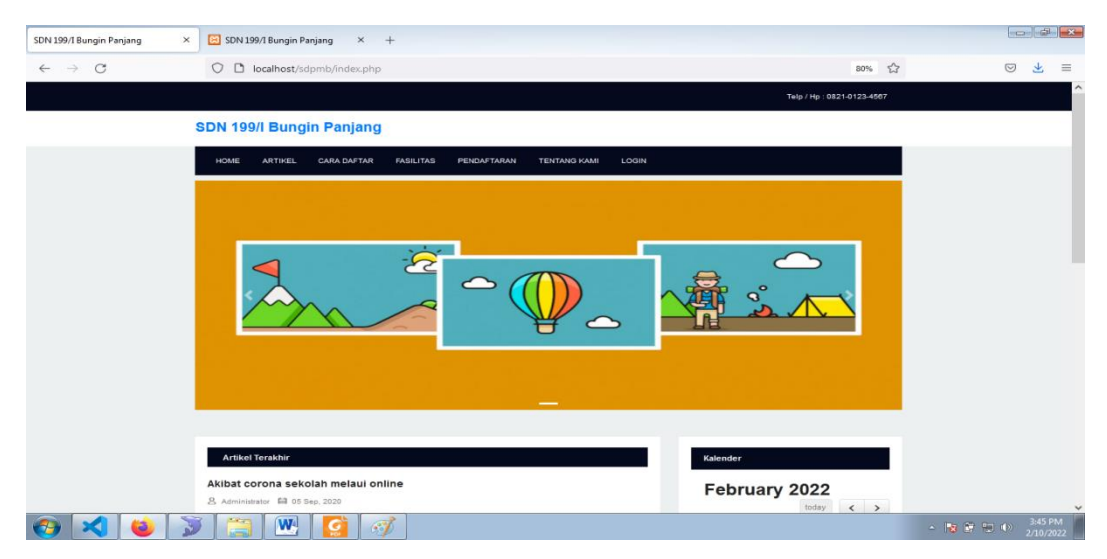

**Gambar 5.6 Halaman Home**

2. Halaman Informasi Website

Melalui halaman informasi website ini pengunjung dapat melihat informasi yang ada pada website. Gambar 5.7 dibawah ini merupaka hasil implemtasi dari rancangan input pada gambar 4.32

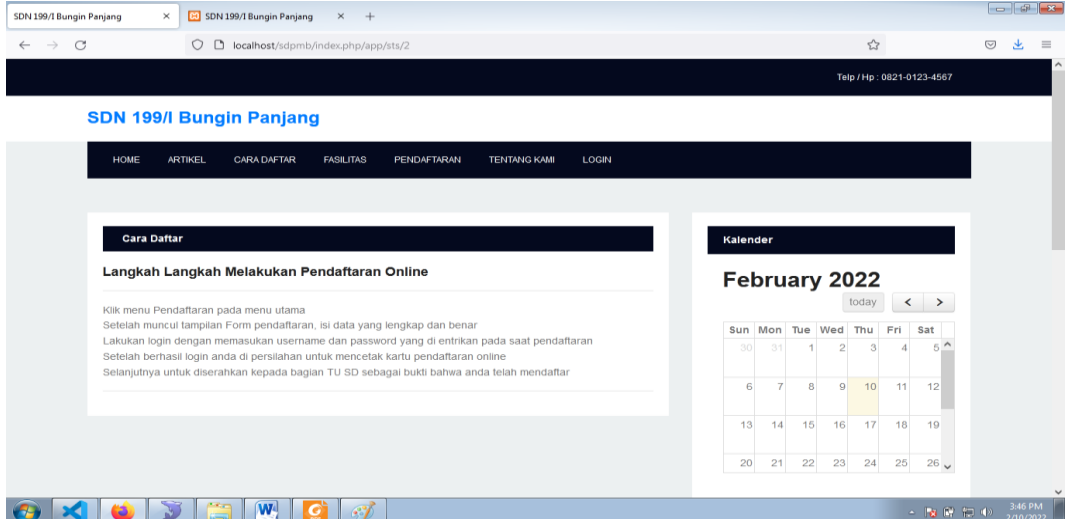

**Gambar 5.7 Halaman Informasi Website**

3. Halaman Data Artikel

Melalui halaman data artikel ini pengunjung dapat melihat data artikel yang tersimpan di database. Gambar 5.8 dibawah ini merupakan hasil implemtasi dari rancangan output pada gambar 4.33

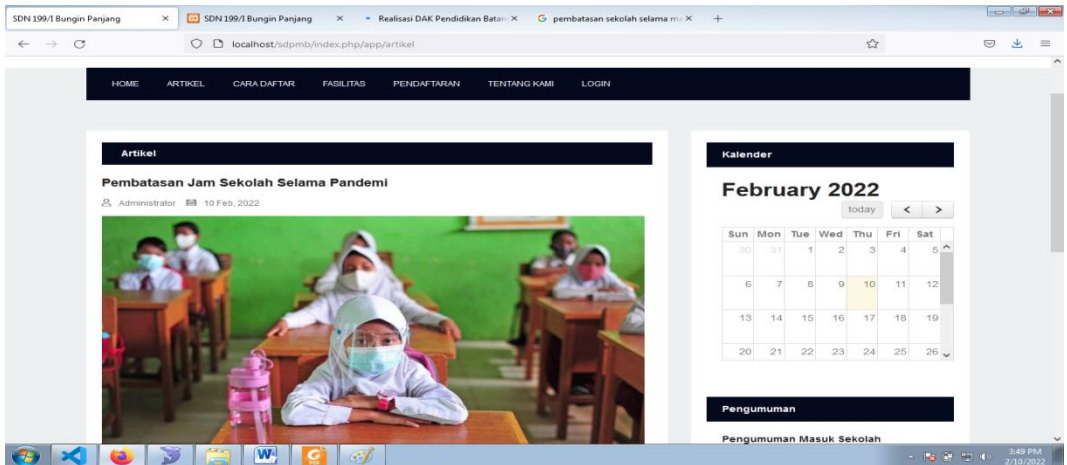

**Gambar 5.8 Halaman Data Artikel**

4. Halaman Data Admin

Melalui halaman data admin ini admin dapat melihat data admin yang tersimpan di database. Gambar 5.9 dibawah ini merupakan hasil implemtasi dari rancangan output pada gambar 4.34

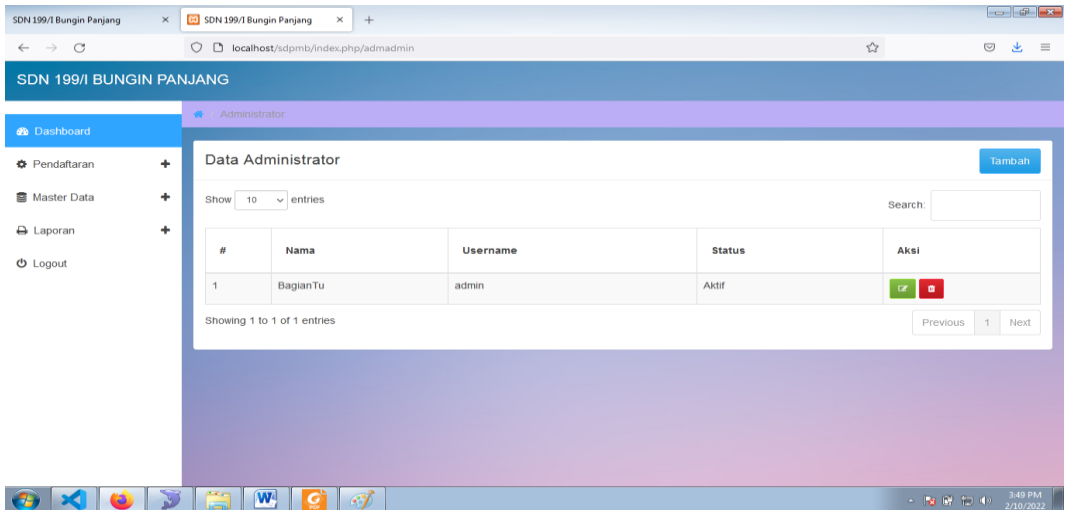

**Gambar 5.9 Halaman Data Admin**

5. Halaman Data Artikel

Melalui halaman data artikel ini admin dapat melihat data artikel yang tersimpan di database. Gambar 5.10 dibawah ini merupakan hasil implemtasi dari rancangan output pada gambar 4.35

| SDN 199/I Bungin Panjang                 | $\times$ | <b>80</b> SDN 199/I Bungin Panjang | $\times$<br>$+$                                  |         |                                      |
|------------------------------------------|----------|------------------------------------|--------------------------------------------------|---------|--------------------------------------|
| $\circ$<br>$\rightarrow$<br>$\leftarrow$ |          |                                    | O D localhost/sdpmb/index.php/admartikel         | □ ☆     | $\odot$<br>画<br>$\equiv$             |
| <b>SDN 199/I BUNGIN PANJANG</b>          |          |                                    |                                                  |         |                                      |
| <b>&amp;</b> Dashboard                   |          | <b>A</b> / Artikel                 |                                                  |         |                                      |
| <b>O</b> Pendaftaran                     | ٠        | Data Artikel                       |                                                  |         | Tambah                               |
| <b>图 Master Data</b>                     | ٠        | Show                               | $10 \times$ entries                              | Search: |                                      |
| A Laporan<br>O Logout                    | ٠        | No.                                | Judul                                            | Publish | Aksi                                 |
|                                          |          | $\overline{1}$                     | Pembatasan Jam Sekolah Selama Pandemi            | Ya      | $\alpha$ $\alpha$<br><b>D</b>        |
|                                          |          | $\,$ 2 $\,$                        | Sekolah Tatap Muka Sudah Dimulai                 | Ya      | $x - x$<br>$\blacksquare$            |
|                                          |          | $\overline{\mathbf{3}}$            | Pengumuman Masuk Sekolah                         | Ya      | $\blacksquare$                       |
|                                          |          |                                    | Showing 1 to 3 of 3 entries                      |         | 1 Next<br>Previous                   |
|                                          |          |                                    |                                                  |         |                                      |
|                                          |          |                                    |                                                  |         |                                      |
| $\bullet$<br>$\mathbf{x}$                | $\sum$   | l ra                               | $\boxed{\mathbf{W}^{\mathbf{d}}$<br>$\sim$<br> C |         | 3:49 PM<br>→ B 图 10 (0)<br>2/10/2022 |

**Gambar 5.10 Halaman Data Artikel**

#### 6. Halaman Data Pendaftaran

Melalui halaman data pendaftaran ini admin dapat melihat data pendaftaran yang tersimpan di database. Gambar 5.11 dibawah ini merupakan hasil implemtasi dari rancangan output pada gambar 4.36

| SDN 199/I Bungin Panjang                | $\times$ | 8 SDN 199/I Bungin Panjang | $+$<br>$\times$                            |          |                        |              |                          |
|-----------------------------------------|----------|----------------------------|--------------------------------------------|----------|------------------------|--------------|--------------------------|
| $\leftarrow$ $\rightarrow$ C            |          | $\circ$                    | localhost/sdpmb/index.php/admpendaftaran   |          |                        | 日☆           | $\odot$<br>齿<br>$\equiv$ |
| SDN 199/I BUNGIN PANJANG                |          |                            |                                            |          |                        |              |                          |
| <b>@</b> Dashboard                      |          |                            | ← Pendaftaran / Semua Pendaftaran          |          |                        |              |                          |
| <b><math>\bullet</math></b> Pendaftaran | ٠        |                            | Data Pendaftaran                           |          |                        |              |                          |
| <b>图 Master Data</b>                    | ٠        | 10 <sub>10</sub><br>Show   | $\vee$ entries                             |          |                        | Search:      |                          |
| A Laporan<br><b><i>O</i></b> Logout     | ٠        | No.                        | Nama                                       | NIS/NISN | Tempat, Tanggal Lahir  | Aksi         |                          |
|                                         |          | $\mathbf{1}$               | Sandra Heni                                | ٠        | Batanghari, 2016-09-01 | $\mathbf{z}$ | $\bullet$                |
|                                         |          | $\overline{2}$             | Dhea Ananda                                | $\sim$   | Batanghari, 2016-09-02 | $\alpha$     | $\bullet$                |
|                                         |          |                            | Showing 1 to 2 of 2 entries                |          |                        | Previous     | 1 Next                   |
|                                         |          |                            |                                            |          |                        |              |                          |
|                                         |          |                            |                                            |          |                        |              |                          |
|                                         |          |                            |                                            |          |                        |              |                          |
| æ                                       |          | ā                          | $\boxed{\mathbf{W}}$<br>$\mathscr{F}$<br>G |          |                        | △ 2 日 日 ⇒    | 3:51 PM<br>2/10/2022     |

**Gambar 5.11 Halaman Data Pendaftaran**

7. Halaman Data Informasi Website

Melalui halaman data informasi website ini admin dapat melihat data informasi website yang tersimpan di database. Gambar 5.12 dibawah ini merupakan hasil implemtasi dari rancangan output pada gambar 4.37

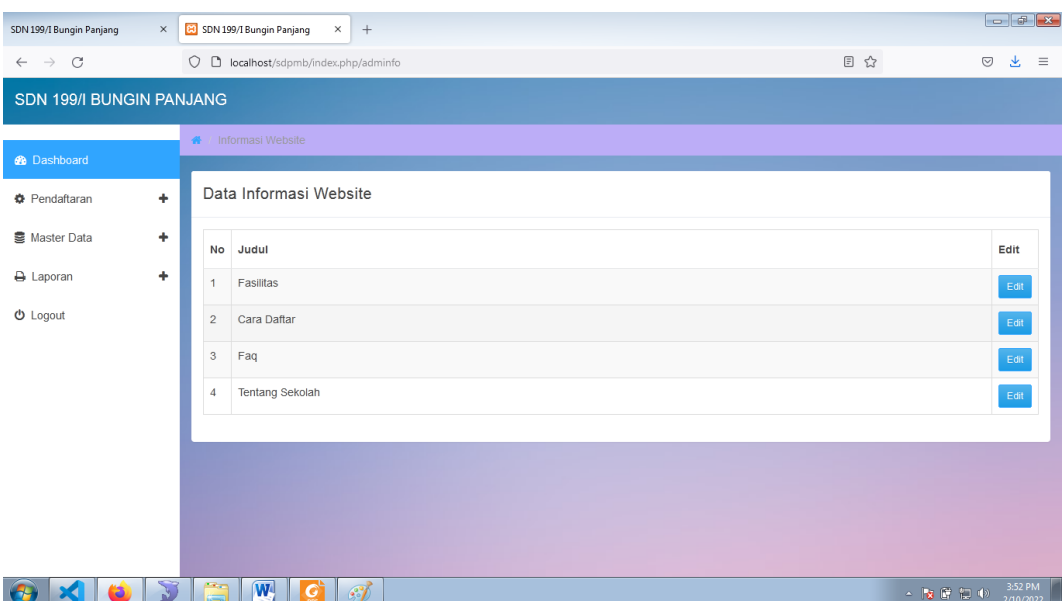

**Gambar 5.12 Halaman Data Informasi Website**

8. Halaman Laporan Pendaftaran Perbulan

Melalui halaman laporan pendaftaran perbulan ini admin dapat melihat data pendaftaran perbulan yang tersimpan di database. Gambar 5.13 dibawah ini merupakan hasil implemtasi dari rancangan output pada gambar 4.38

| SDN 199/I Bungin Panjang                                                                                    |                | SDN 199/I Bungin Panjang<br>$\times$ | Print Data Bulanan<br>$\times$                                | $+$<br>$\times$ |                  |                 | $\Box$ $\Box$            |  |
|----------------------------------------------------------------------------------------------------|----------------|--------------------------------------|---------------------------------------------------------------|-----------------|------------------|-----------------|--------------------------|--|
| $\mathcal{C}$<br>$\leftarrow$ $\rightarrow$                                                                 |                |                                      | O D localhost/sdpmb/index.php/admlaporan/bulananprint/09/2021 |                 |                  | ☆               | 医<br>$\odot$<br>$\equiv$ |  |
| SDN 199/I Bungin Panjang<br>JL. Tembesi - Sarolangun, Jangga, Kec. Batin XXIV, Kab. Batang Hari Prov. Jambi |                |                                      |                                                               |                 |                  |                 |                          |  |
| LAPORAN PENDAFTARAN BULAN 09 - 2021                                                                         |                |                                      |                                                               |                 |                  |                 |                          |  |
|                                                                                                    | No.            | Nama                                 | Jenis Kelamin                                                 | No Telp         | Asal Sekolah     | Nama Orang Tua  |                          |  |
|                                                                                                    | 1              | Sandra Heni                          | P                                                             |                 | SD 47 KOTA JAMBI | Ortu Andri      |                          |  |
|                                                                                                    | $\overline{2}$ | Dhea Ananda                          | P                                                             |                 | sd maro jambi    | orang tua       |                          |  |
|                                                                                                    |                |                                      |                                                               |                 |                  |                 |                          |  |
|                                                                                                    |                |                                      |                                                               |                 |                  | 10-Feb-2022     |                          |  |
|                                                                                                    |                |                                      |                                                               |                 |                  | Diketahui Oleh. |                          |  |
|                                                                                                    |                |                                      |                                                               |                 |                  |                 |                          |  |
|                                                                                                    |                |                                      |                                                               |                 |                  | Panitia PMB     |                          |  |
|                                                                                                    |                |                                      |                                                               |                 |                  |                 |                          |  |
|                                                                                                    |                |                                      |                                                               |                 |                  |                 |                          |  |
| x<br>75                                                                                                    | œ.             | W.<br>N.                             | $\mathscr{F}$<br>G                                            |                 |                  | △ 2 日 日 中       | 3:55 PM                  |  |

**Gambar 5.13 Laporan Data Pendaftaran Perbulan**

9. Halaman Laporan Pendaftaran Pertahun

Melalui halaman laporan pendaftaran pertahun ini admin dapat melihat data pendaftaran pertahun yang tersimpan di database. Gambar 5.14 dibawah ini merupakan hasil implemtasi dari rancangan output pada gambar 4.39

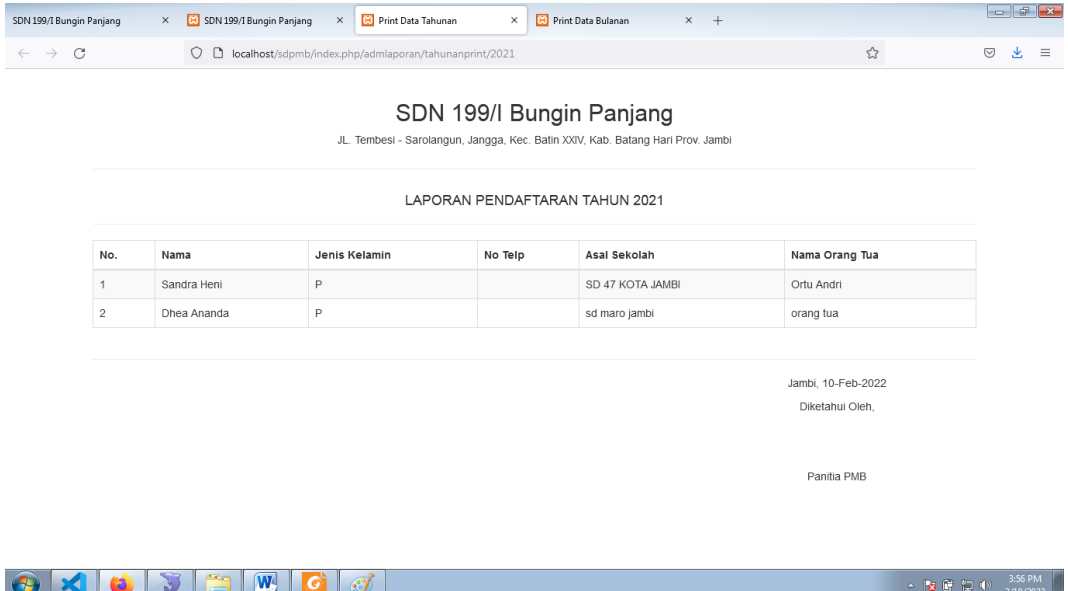

**Gambar 5.14 Laporan Data Pendaftaran Pertahun**

### **5.2 PENGUJIAN PERANGKAT LUNAK**

Pengujian sistem dilakukan untuk memastikan bahwa aplikasi yang telah dibuat telah sesuai desainnya dan semua fungsi dapat dipergunakan dengan baik tanpa ada kesalahan.

#### **5.2.1 Pengujian Form Login**

Pengujian login admin digunakan untuk memastikan bahwa halaman login telah dapat digunakan dengan baik dan sesuai dengan fungsinya.

| <b>Deskripsi</b> | Prosedur<br>Pengujian                                                                                                    | <b>Masukan</b>                                     | Keluaran yang<br><b>Diharapkan</b>                                      | Hasil yang<br>didapat                                                         | Kesimpulan |
|------------------|----------------------------------------------------------------------------------------------------|----------------------------------------------------|-------------------------------------------------------------------------|-------------------------------------------------------------------------------|------------|
| Login            | Klik menu<br>login<br>Maskan<br>username<br>dan<br>password<br>yang benar<br>Klik tombol<br>login                             | Username<br>password,<br>dan klik<br>tombol login  | Pengguna masuk<br>kedalam sistem<br>dan dapatkan<br>mengakses<br>sistem | Pengguna<br>masuk<br>kedalam<br>sistem dan<br>dapatkan<br>mengakses<br>system | Baik       |
| Login            | Klik menu<br>$\overline{\phantom{0}}$<br>login<br>Maskan<br>username<br>dan<br>password<br>yang salah<br>Klik tombol<br>login | Username,<br>password,<br>dan klik<br>tombol login | Tampilkan pesan<br>error bahwa<br>username atau<br>password salah       | Tampilkan<br>pesan error<br>bahwa<br>username atau<br>password<br>salah       | Baik       |
| Login            | Buka menu<br>login<br>Tidak<br>$\overline{\phantom{0}}$<br>masukan<br>username<br>dan<br>password<br>Klik tombol<br>login     | Klik tombol<br>login                               | Tamrpilkan<br>pesan error<br>bahwa masukan<br>username                  | Tamrpilkan<br>pesan error<br>bahwa<br>masukan<br>username                     | Baik       |

**Tabel 5.1 Tabel Pengujian Login**

### **5.2.2. Pengujian Modul Mengelola Data Admin**

Pada tahap ini, dilakukan pengujian pada modul mengelola data admin untuk mengetahui apakah proses tambah, ubah dan hapus admin berjalan dengan baik atau tidak. Hasil pengujian pada modul pengolahan data admin dapat di lihat pada tabel 5.2 :

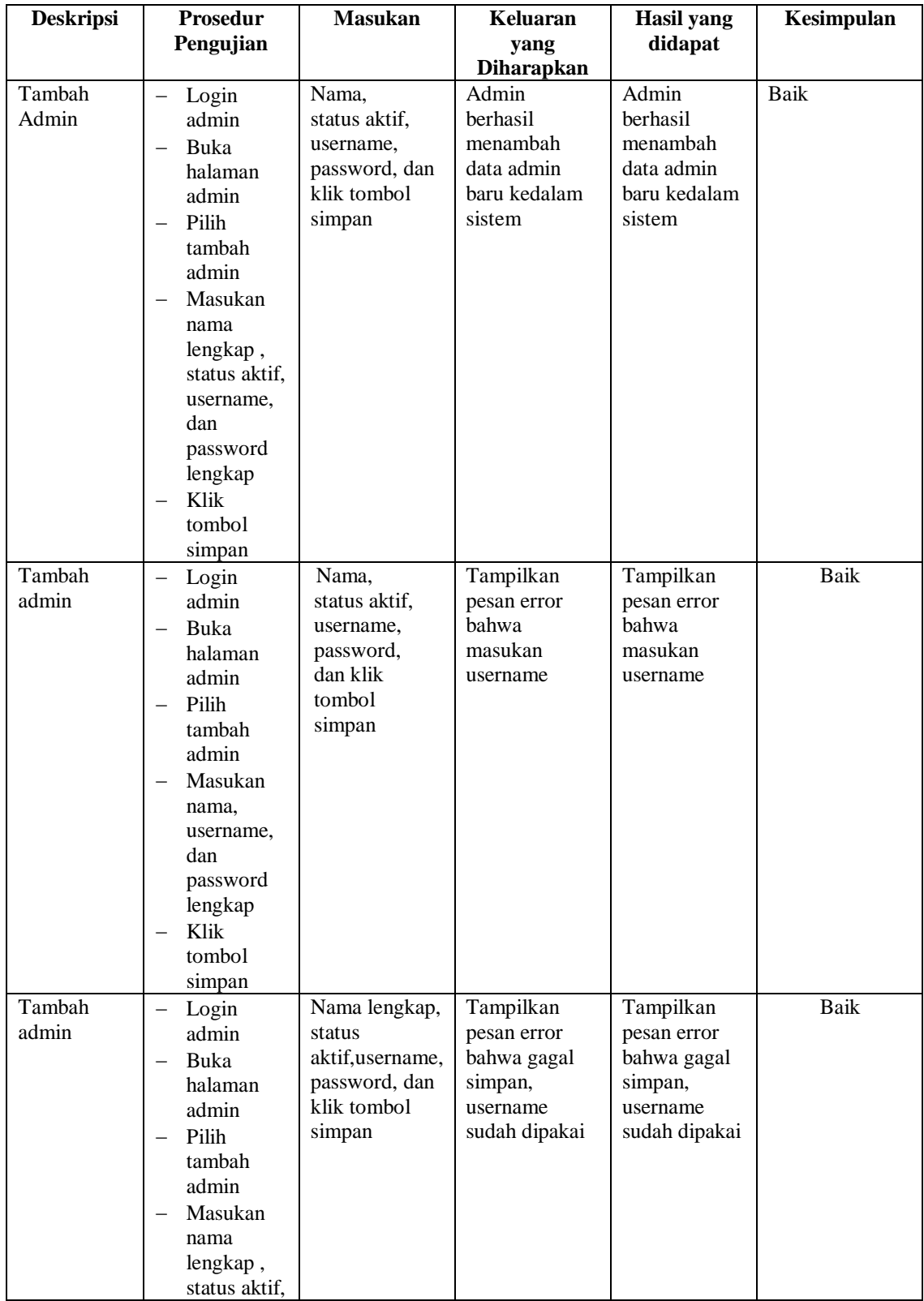

# **Tabel 5.2 Tabel Pengujian Mengelola Data Admin**

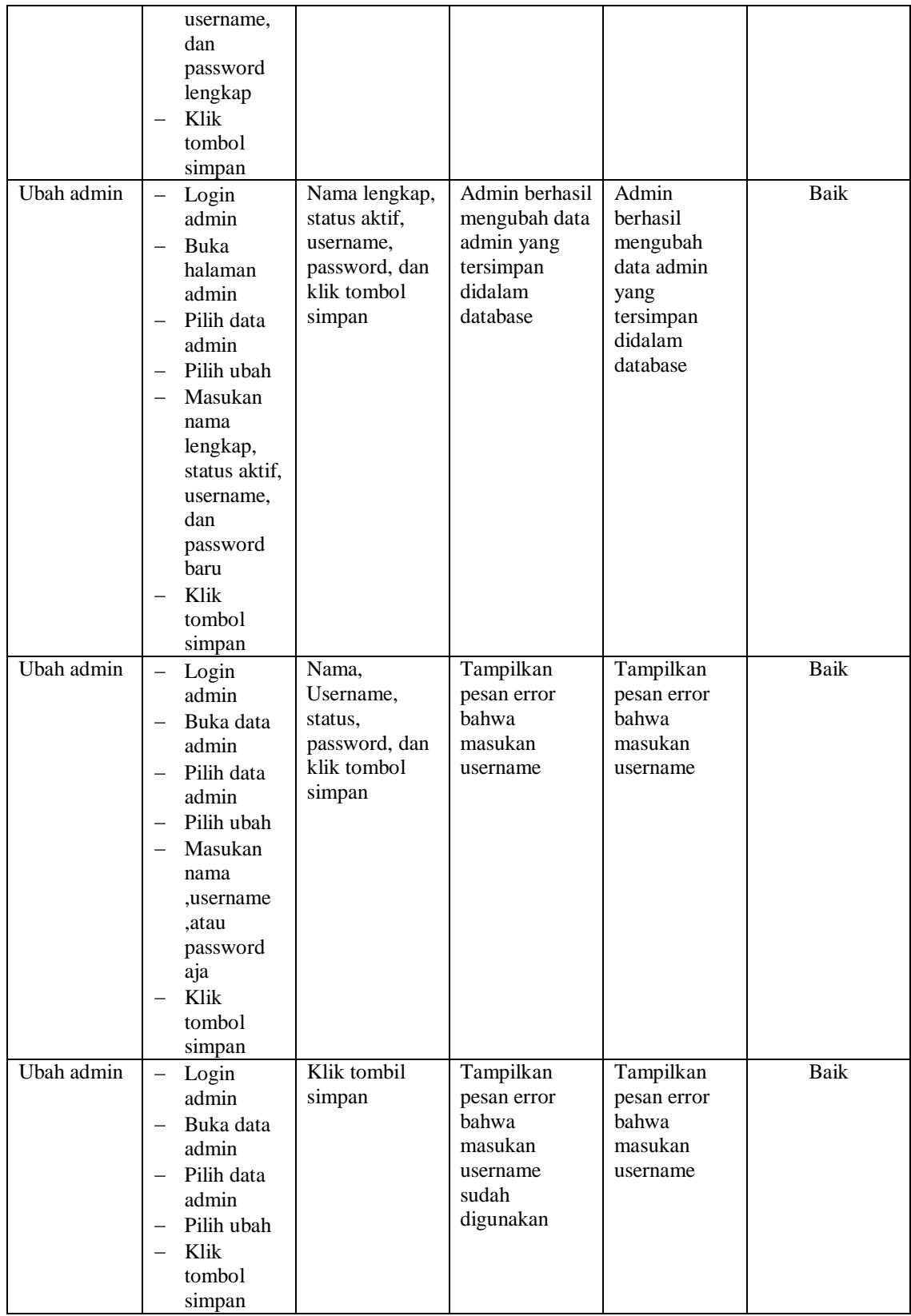

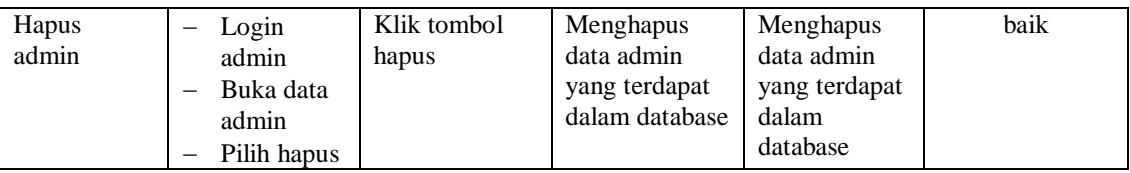

### **5.2.3. Pengujian Modul Mengelola Data Artikel**

Pada tahap ini, dilakukan pengujian pada modul mengelola data artikel untuk mengetahui apakah proses tambah, ubah dan hapus artikel berjalan dengan baik atau tidak. Hasil pengujian pada modul pengolahan data artikel dapat di lihat pada tabel 5.3 :

| <b>Deskripsi</b>  | Prosedur                                                                                                    | <b>Masukan</b>                                                    | Keluaran                                                                | <b>Hasil</b> yang                                                       | Kesimpulan  |
|-------------------|----------------------------------------------------------------------------------------------------|-------------------------------------------------------------------|-------------------------------------------------------------------------|-------------------------------------------------------------------------|-------------|
|                   | Pengujian                                                                                                    |                                                                   | yang<br><b>Diharapkan</b>                                               | didapat                                                                 |             |
| Tambah<br>Artikel | Login<br>$\overline{\phantom{m}}$<br>admin<br>Buka<br>$\overline{\phantom{0}}$<br>halaman<br>artikel<br>Pilih<br>$\overline{\phantom{0}}$<br>tambah<br>Masukan<br>judul, isi,<br>publish<br>Klik<br>tombol<br>simpan | Masukan<br>judul, isi,<br>publish<br>dan klik<br>tombol<br>simpan | Admin<br>berhasil<br>menambah<br>data artikel<br>baru kedalam<br>system | Admin<br>berhasil<br>menambah<br>data artikel<br>baru kedalam<br>sistem | Baik        |
| Tambah<br>Artikel | Login<br>$\qquad \qquad -$<br>admin<br>Buka<br>$\overline{\phantom{0}}$<br>halaman<br>artikel<br>Pilih<br>tambah<br>Masukan<br>judul, isi,<br>publish<br>Klik<br>tombol<br>simpan                                    | Judul, isi,<br>publish<br>dan klik<br>tombol<br>simpan            | Tampilkan<br>pesan error<br>bahwa<br>masukan "Isi<br>Isian Ini"         | Data tidak<br>berhasil<br>ditambah                                      | <b>Baik</b> |

**Tabel 5.3 Tabel Pengujian Mengelola Data Artikel**

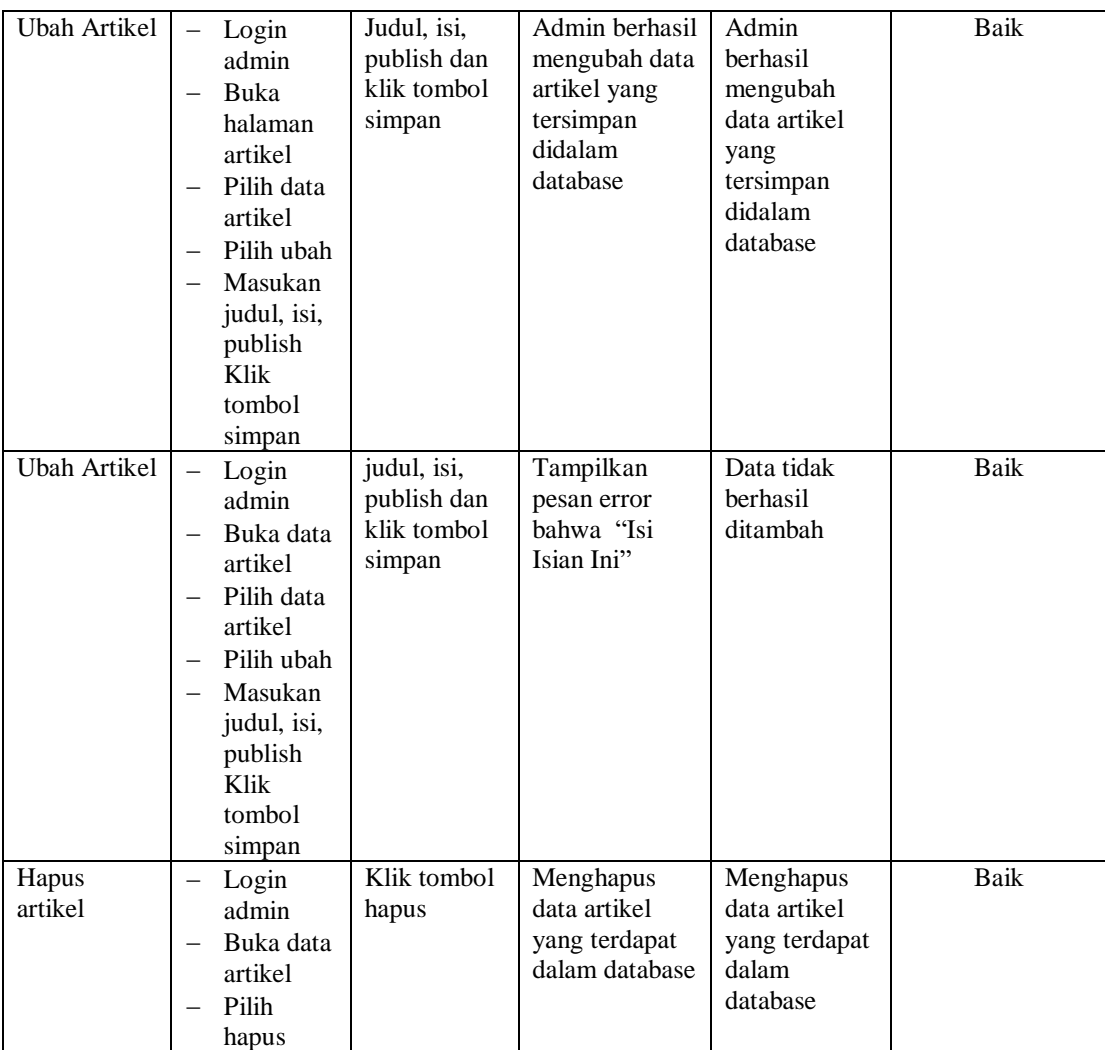

### **5.2.4. Pengujian Modul Mengelola Data Pendaftaran**

Pada tahap ini, dilakukan pengujian pada modul mengelola data galeri untuk mengetahui apakah proses hapus pendaftaran berjalan dengan baik atau tidak. Hasil pengujian pada modul pengolahan data pendaftaran dapat di lihat pada tabel 5.4:

| <b>Deskripsi</b>     | <b>Prosedur</b><br>Pengujian                                                                                   | <b>Masukan</b>          | Keluaran<br>yang<br><b>Diharapkan</b>                               | Hasil yang<br>didapat                                                  | Kesimpulan |
|----------------------|----------------------------------------------------------------------------------------------------|-------------------------|---------------------------------------------------------------------|------------------------------------------------------------------------|------------|
| Hapus<br>pendaftaran | Login admin<br>Buka data<br>$\overline{\phantom{0}}$<br>pendaftaran<br>Pilih hapus<br>$\overline{\phantom{0}}$ | Klik<br>tombol<br>hapus | Menghapus<br>data<br>pendaftaran<br>yang terdapat<br>dalam database | Menghapus<br>data<br>pendaftaran<br>yang terdapat<br>dalam<br>database | Baik       |

**Tabel 5.4 Tabel Pengujian Mengelola Data Pendaftaran**

# **5.2.5. Pengujian Modul Mengelola Informasi Website**

Pada tahap ini, dilakukan pengujian pada modul mengelola data informasi website untuk mengetahui apakah dengan baik atau tidak. Hasil pengujian pada modul pengolahan data informasi website dapat di lihat pada tabel 5.5 :

| <b>Deskripsi</b> | <b>Prosedur</b>                        | <b>Masukan</b> | Keluaran          | <b>Hasil</b> yang | Kesimpulan |
|------------------|----------------------------------------|----------------|-------------------|-------------------|------------|
|                  | Pengujian                              |                | yang              | didapat           |            |
|                  |                                        |                | <b>Diharapkan</b> |                   |            |
| Ubah             | Login admin                            | Judul, isi,    | Admin berhasil    | Admin             | Baik       |
| Informasi        | Buka                                   | dan klik       | mengubah data     | berhasil          |            |
| Website          | halaman                                | tombol         | informasi yang    | mengubah          |            |
|                  | informasi                              | simpan         | tersimpan         | data              |            |
|                  | Pilih data<br>$\overline{\phantom{0}}$ |                | didalam           | informasi         |            |
|                  | informasi                              |                | database          | yang              |            |
|                  | website                                |                |                   | tersimpan         |            |
|                  | Pilih ubah<br>-                        |                |                   | didalam           |            |
|                  | Masukan<br>-                           |                |                   | database          |            |
|                  | judul, isi                             |                |                   |                   |            |
|                  | Klik tombol                            |                |                   |                   |            |
|                  | simpan                                 |                |                   |                   |            |
| Ubah             | Login admin<br>-                       | Judul, isi     | Tampilkan         | Data tidak        | Baik       |
| Informasi        | Buka data<br>$\overline{\phantom{0}}$  | dan klik       | pesan error       | berhasil          |            |
|                  | informasi                              | tombol         | bahwa "Isi        | diubah            |            |
|                  | Pilih data<br>-                        | simpan         | Isian Ini"        |                   |            |
|                  | informasi                              |                |                   |                   |            |
|                  | Pilih ubah<br>-                        |                |                   |                   |            |
|                  | Masukan<br>$\overline{\phantom{0}}$    |                |                   |                   |            |
|                  | judul, isi                             |                |                   |                   |            |
|                  | Klik tombol                            |                |                   |                   |            |
|                  | simpan                                 |                |                   |                   |            |

**Tabel 5.5 Tabel Pengujian Mengelola Data Informasi Website**

### **5.2.6. Pengujian Modul Melakukan Pendaftaran**

Pada tahap ini, dilakukan pengujian melakukan pendaftaran untuk mengetahui apakah proses pendaftaran berjalan dengan baik atau tidak. Hasil pengujian pada modul pendaftaran dapat di lihat pada tabel 5.6:

| <b>Deskripsi</b>      | <b>Prosedur</b><br>Pengujian                                                                                                    | <b>Masukan</b>                                                                                                    | Keluaran                                                                                          | <b>Hasil</b> yang<br>didapat                                                         | Kesimpulan  |
|-----------------------|----------------------------------------------------------------------------------------------------|----------------------------------------------------------------------------------------------------|---------------------------------------------------------------------------------------------------|--------------------------------------------------------------------------------------|-------------|
|                       |                                                                                                    |                                                                                                    | yang                                                                                              |                                                                                      |             |
| Tambah<br>Pendaftaran | Buka halaman<br>$\equiv$<br>utama website<br>Pilih<br>$\overline{\phantom{0}}$<br>pendaftaran<br>Masukan<br>nama,<br>tempatlahir,<br>tanggallahir,<br>alamat, nama<br>orangtua/wali,<br>pekerjaan<br>orang tua/wali,<br>hubungan | Masukan<br>nama,<br>tempatlahir,<br>tanggallahir,<br>alamat, nama<br>orangtua/wali,<br>pekerjaan<br>orang<br>tua/wali,<br>hubungan<br>keluarga<br>dengan wali,<br>sekolah     | <b>Diharapkan</b><br>Calon Siswa<br>berhasil<br>melakuka<br>pendaftaran<br>baru kedalam<br>sistem | Calon Siswa<br>berhasil<br>menambah<br>data<br>pendaftaran<br>baru kedalam<br>sistem | <b>Baik</b> |
|                       | keluarga<br>dengan wali,<br>sekolah asal,<br>nilai Bahasa<br>indonesia,<br>nilai<br>matematika,<br>nilai ipa, nilai<br>rata-rata,<br>username,<br>password<br>Klik tombol<br>pendaftaran                                         | asal, nilai<br>Bahasa<br>indonesia,<br>nilai<br>matematika,<br>nilai ipa, nilai<br>rata-rata,<br>username,<br>Klik tombol<br>Pendaftaran                                      |                                                                                                   |                                                                                      |             |
| Tambah<br>Pendaftaran | Buka halaman<br>$\equiv$<br>utama website<br>Pilih<br>$\overline{\phantom{0}}$<br>pendaftaran<br>Masukan<br>nama,<br>tempatlahir,<br>tanggallahir,<br>alamat, nama<br>orangtua/wali,<br>pekerjaan<br>orang tua/wali,<br>hubungan | nama,<br>tempatlahir,<br>tanggallahir,<br>alamat, nama<br>orangtua/wali,<br>pekerjaan<br>orang<br>tua/wali,<br>hubungan<br>keluarga<br>dengan wali,<br>sekolah<br>asal, nilai | Tampilkan<br>pesan error<br>bahwa<br>masukan "Isi<br>Isian Ini"                                   | Data tidak<br>berhasil<br>ditambah                                                   | <b>Baik</b> |

**Tabel 5.6 Tabel Pengujian Melakukan Pendaftaran**

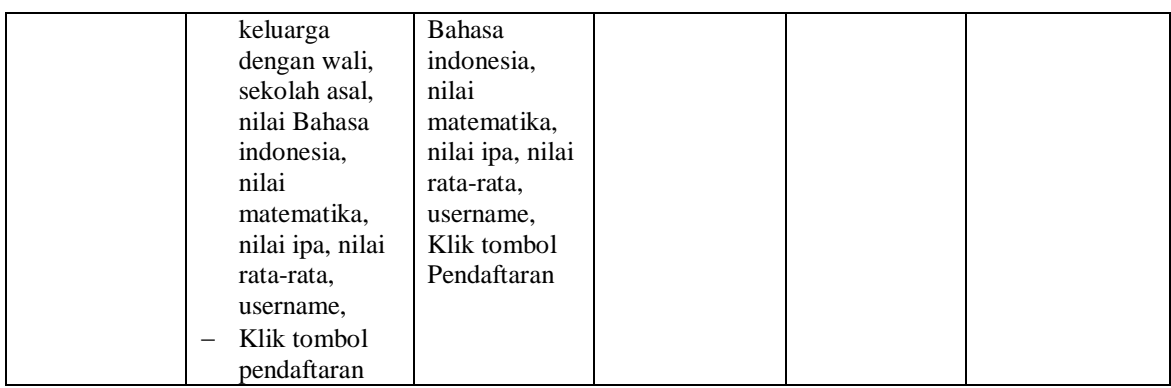

# **5.3 ANALISIS HASIL YANG DICAPAI OLEH SISTEM**

Adapun hasil analisis yang dicapai oleh sistem yang telah dibangun untuk mengatasi permasalahan yang terjadi pada SDN 199/I Bungin Panjang adalah sebagai berikut :

#### **5.3.1 Kelebihan Program**

Setelah melakukan pengujian terhadap sistem yang dibuat dapat dijabarkan mengenai kelebihan sistem yang dapat dilihat sebagai berikut:

- 1. Menghasilkan suatu aplikasi berbasis website yang dapat berguna sebagai media informasi penerimaan mahasiswa baru kepada pihak luar
- 2. Menghasilkan suatu rancangan website sistem informasi pendaftaran siswa baru yang berguna bagi pihak sekolah dalam mengelola data PMB secara terkomputerisasi dan tersimpan data suatu database.
- 3. Menghasilkan suatu aplikasi berbasis website dengan menggunakan bahasa pemrograman PHP.

# **5.3.2 Kekurangan Program**

Setelah melakukan pengujian terhadap sistem yang telah dibuat terdapat kekurangan sistem yang dapat dilihat sebagai berikut:

- 1. Belum tersedianya fitur chatting antara admin dengan calon siswa baru
- 2. Belum adanya penambahan sistem keamanan seperti enkripsi data sehingga sistem pendaftaran calon siswa baru ini masih rentan di hack
- 3. Tampilan website ini masih sederhana, perlu ditingkatkan lagi agar tampilannya menjadi lebih menarik